# LABIRINTO JOGO DO

### MAKERCODE ARCADE 2023

**Produzido para o PROCURUMIM** Criado por Régis Caria Apoio Adrio Hattori

Riogramação a possible

**CONTRACT** 

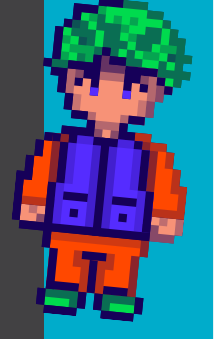

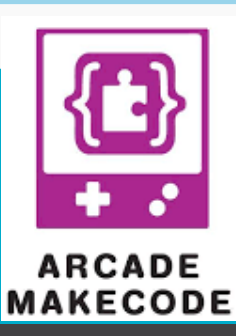

**@procurumim**

88

**Conjunto de 9 Cartões**

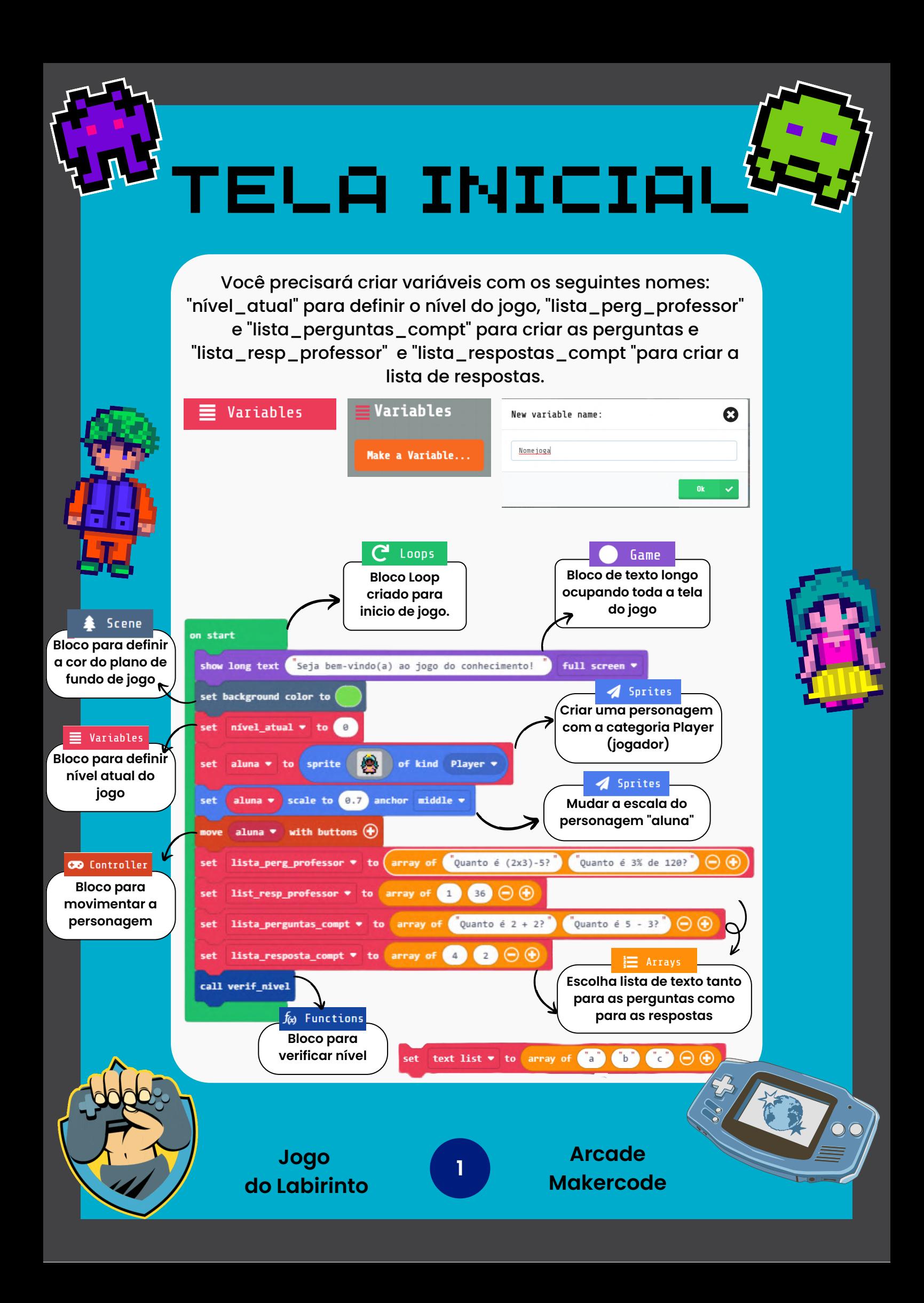

Seja bem-vindo(a). ao jogo. do conhecimento! Menu Microsoft

TELA INICIAL

Finalizando os blocos anteriores você vai visualizar essa tela.

Nesta parte você pode criar a narrativa do jogo ou também criar regras do jogo que você está desenvolvendo.

Não esqueça que todo o jogo precisa de uma tela com as informações iniciais para auxiliar o jogador em sua jornada.

Na segunda tela do jogo você vai poder visualizar o cenário com o fundo verde e a personagem bem pequena na tela, vai poder movimentar a personagem para todos os lados.

亳

**Jogo do Labirinto**

**2**

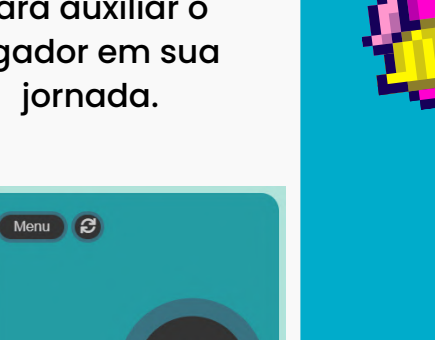

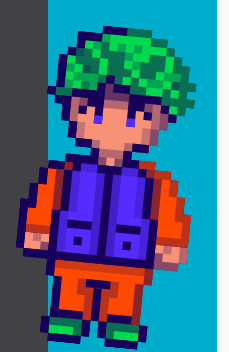

#### TILEMAP Nesta parte da programação será verificado o nível do jogo. Conforme a fase vai modificando também aumenta a dificuldade do labirinto por meio das "**tilemaps**" (mapa de blocos) onde serão construídos os blocos do labirinto, a posição dos elementos etc.  $f_{(x)}$  Functions X Logic **Bloco para Bloco Lógico: se** Game **verificar nível for 0 ou 1 vai** function verif nivel **Bloco de texto para fase senão fim do jogo! longo ocupando toda a tela do jogo**  $i f$ nível atual •  $\theta$ then show long text Recolha todo os cadernos e leve até o professor! center **\***

Scene set tilemap to tilemap **Bloco que defini o mapa do nível do** else if nível atual **jogo (Tilemap)** then  $\Theta$ show long text Você é um Gênio. Nesta fase você deve... center \* Game set tilemap to tilemap **Bloco de texto** Game **longo ocupando Bloco de fim de toda a tela do jogo** else Sprites game over LOSE **Elimina todos os** Œ **inimigos após cada teste de nível para que** destroy all sprites of kind Enemy  $\bullet$   $\bullet$ **eles não se acumulem.**

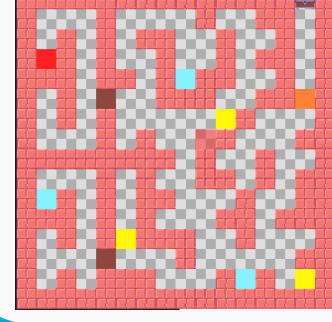

**jogo**

**Tilemap** funciona dividindo o cenário em uma grade de pequenos blocos chamados "tiles" os quais são organizados em um mapa que define a aparência e a disposição do cenário. Usaremos para criar o labirinto e definir a posição dos personagens.

**Jogo do Labirinto**

**3**

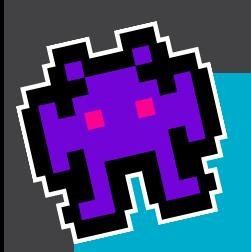

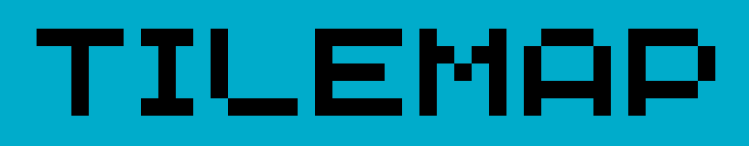

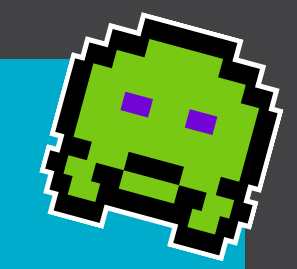

Para utilizar a **tilemap** você tem de escolher os blocos na Galeria (Gallery) e usar as ferramentas para preencher ou desenhar o cenário, como no exemplo abaixo:

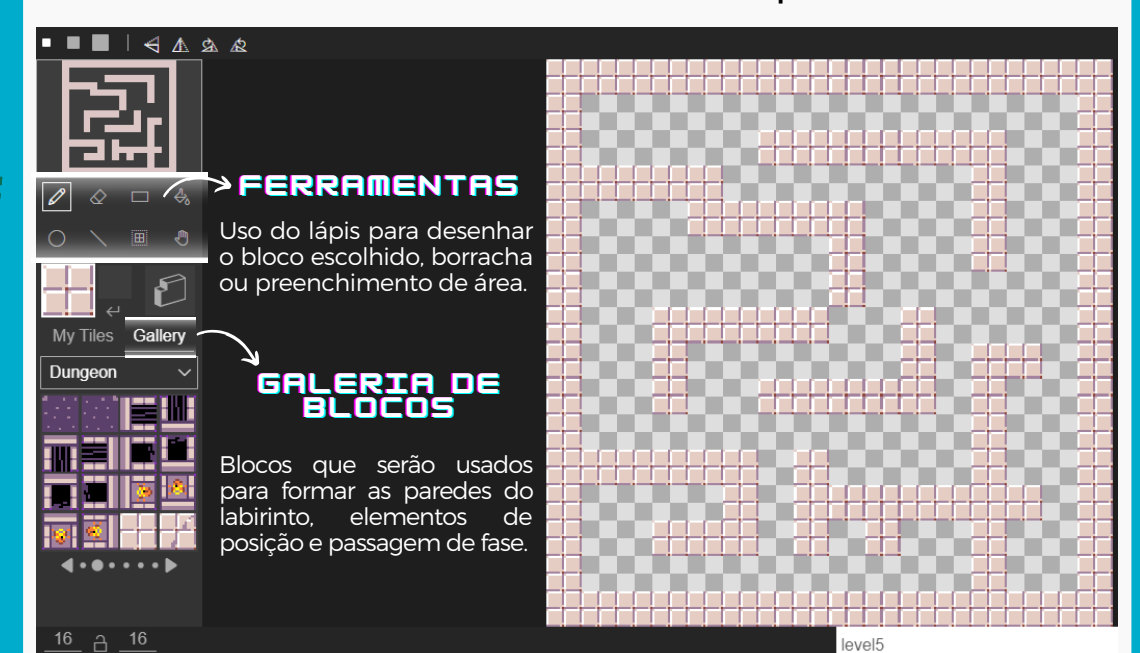

#### **Criando as paredes da Tilemap**

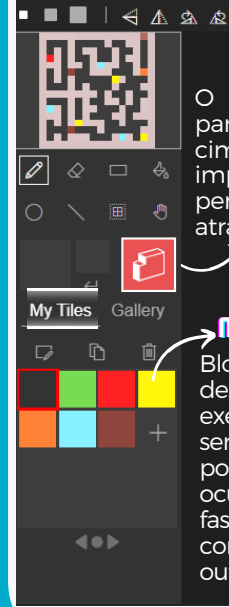

O bloco selecionado serve para definir paredes em cima dos desenhos feitos, impedindo que os personagens passem através deles. **PAREDES** 

#### **MMEEUUSS BBLLOOCCOOSS**

Blocos construídos pelo desenvolvedor do jogo. No exemplo ao lado, eles servirão para demarcar a posição que os personagens ocuparão no início de cada fase, bem como demarcar com o baú a passagem para outro nível do jogo.

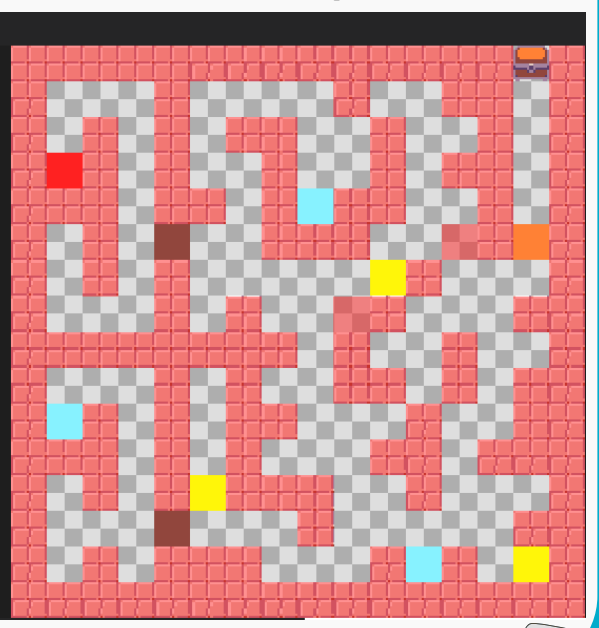

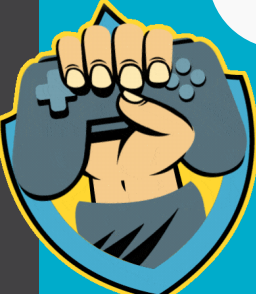

**Jogo do Labirinto**

**4**

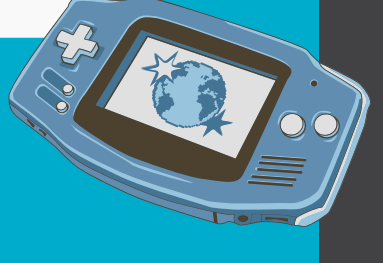

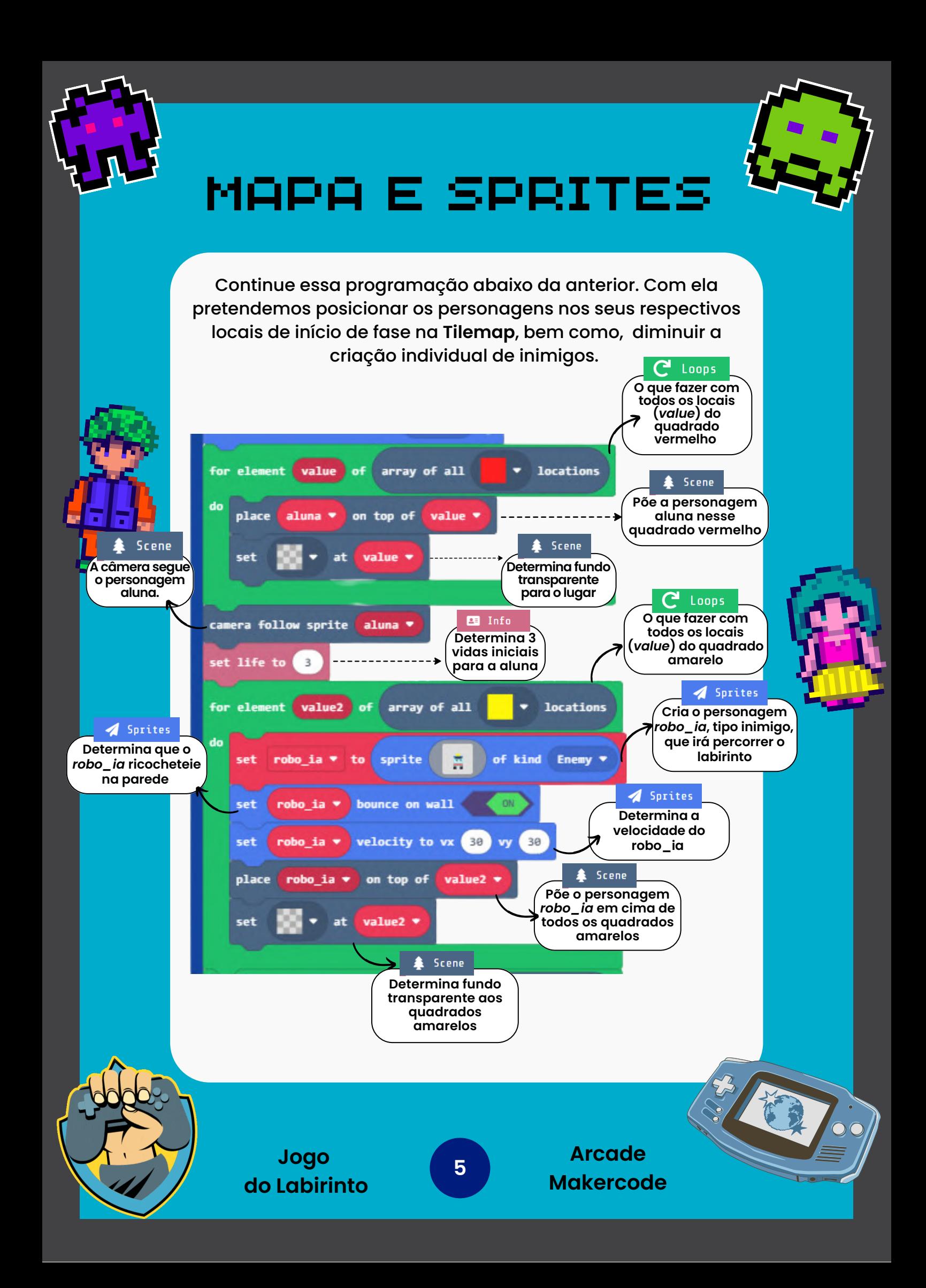

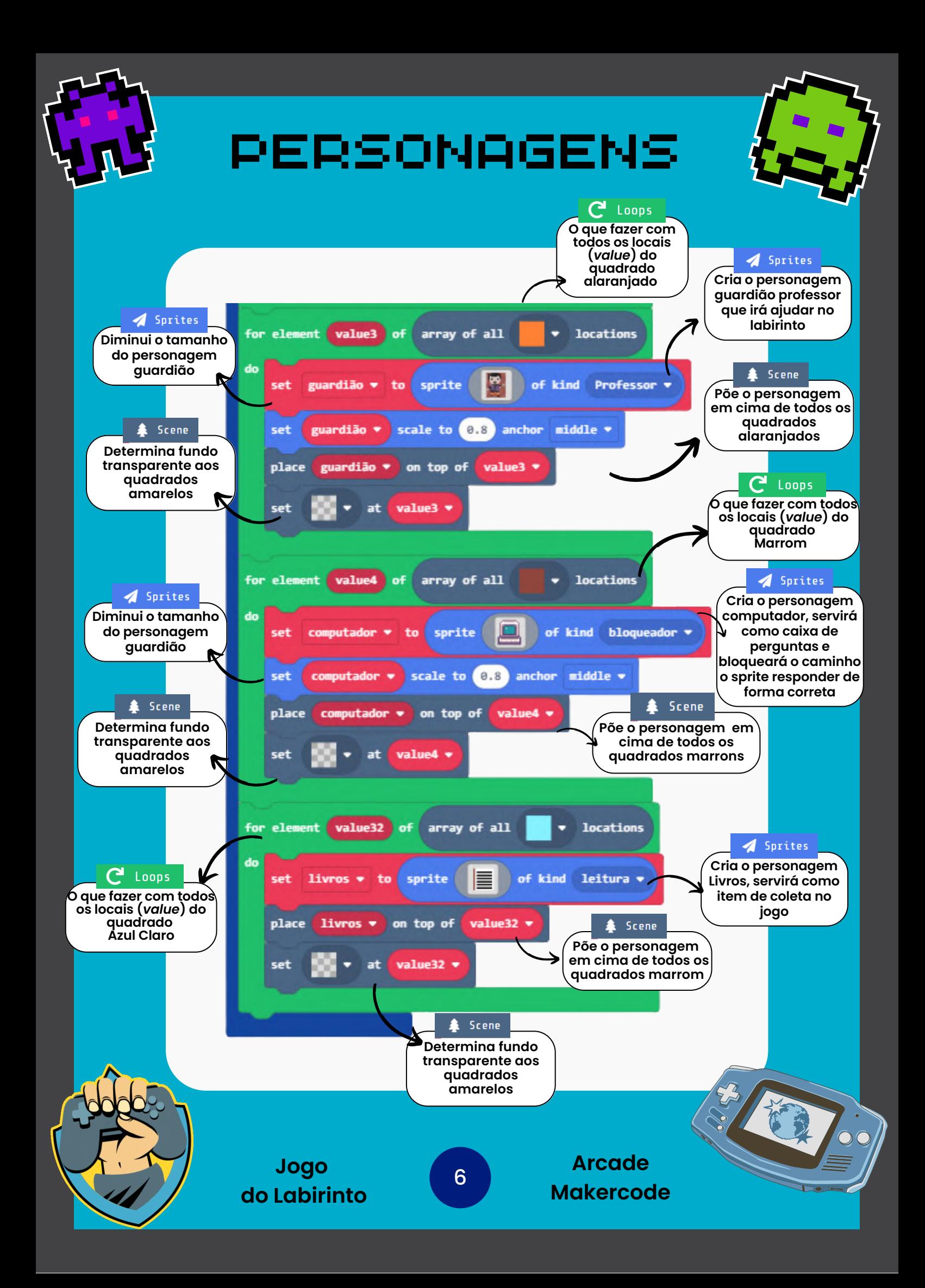

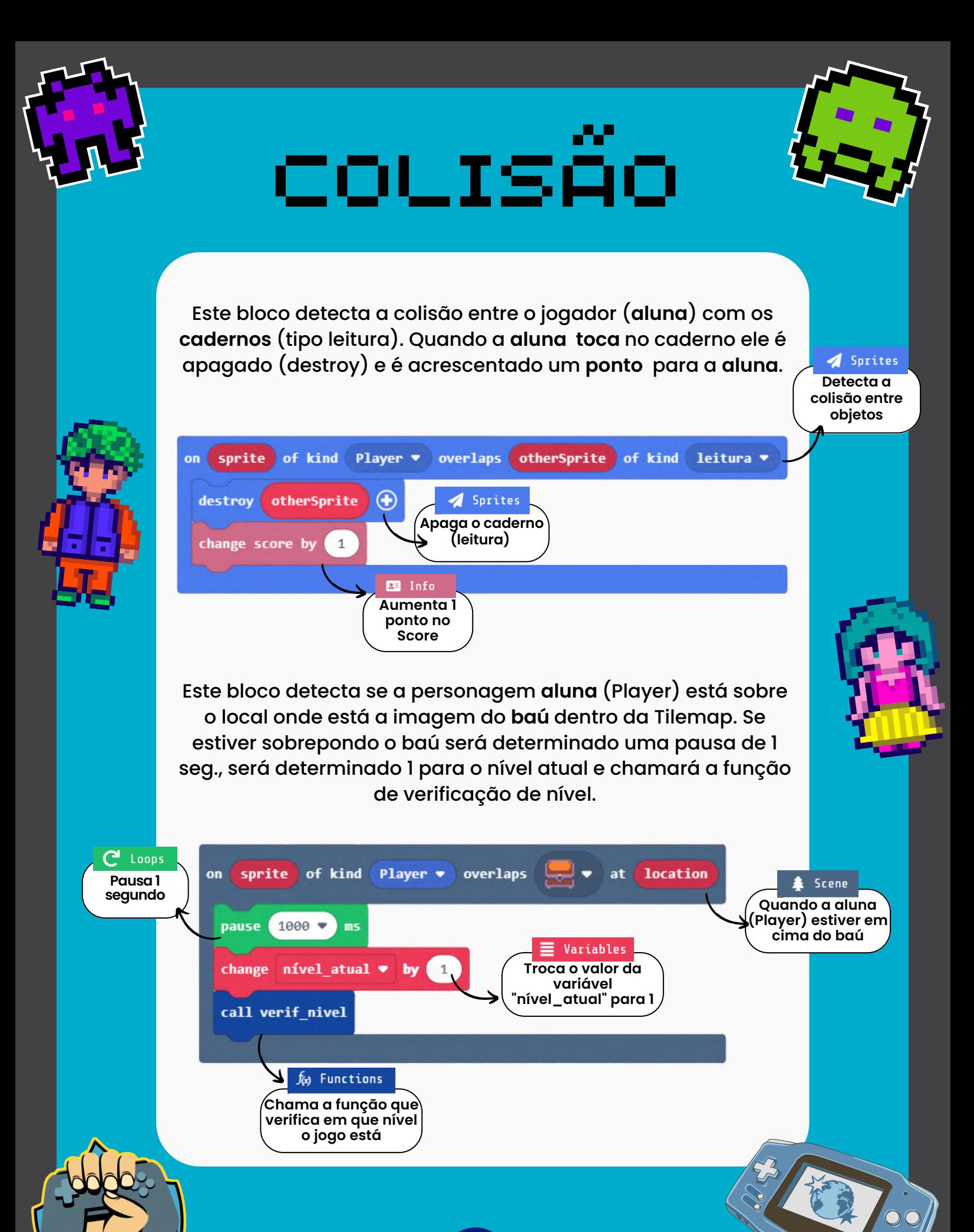

**Jogo do Labirinto** **Arcade**

**Makercode**

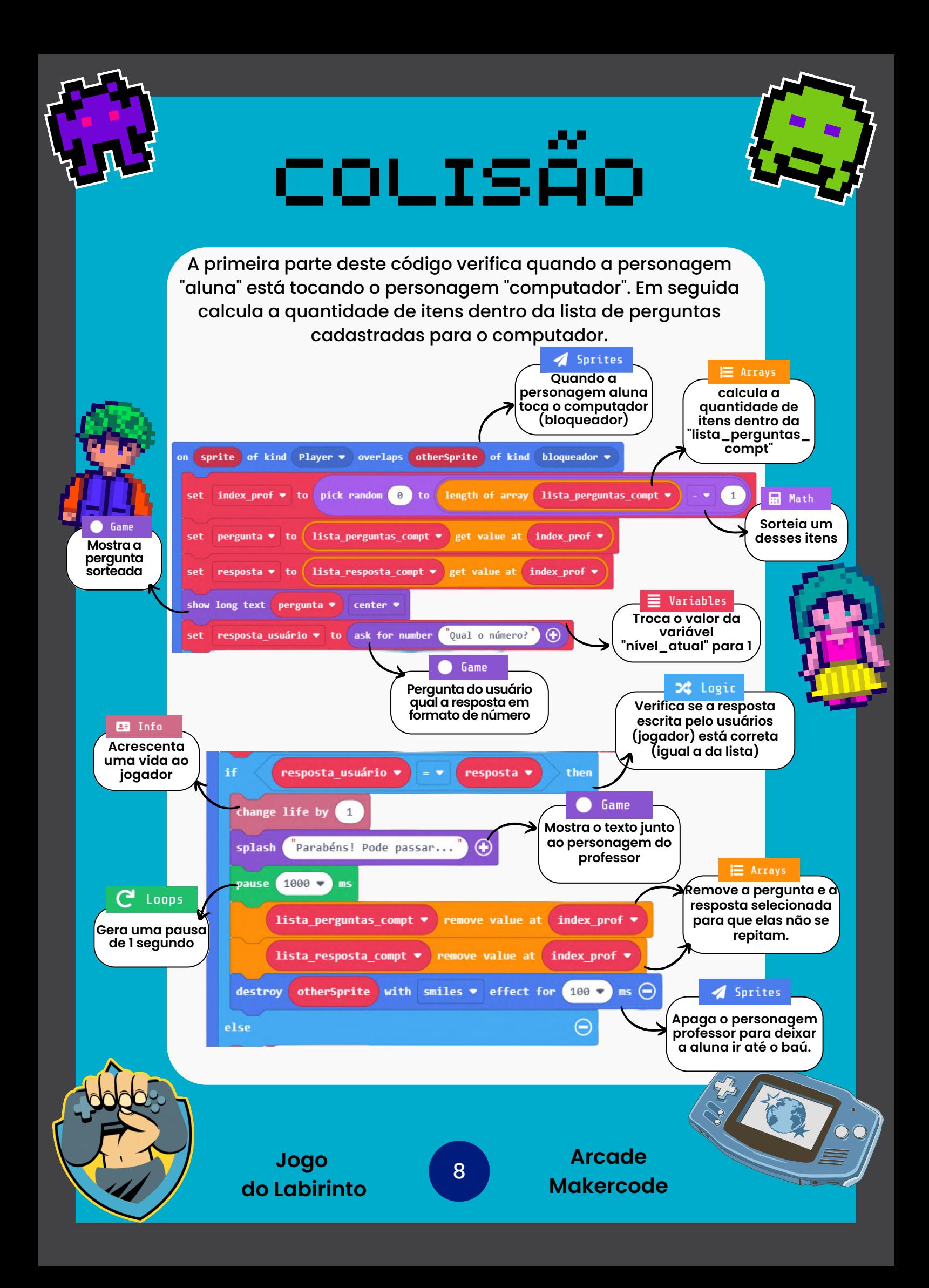

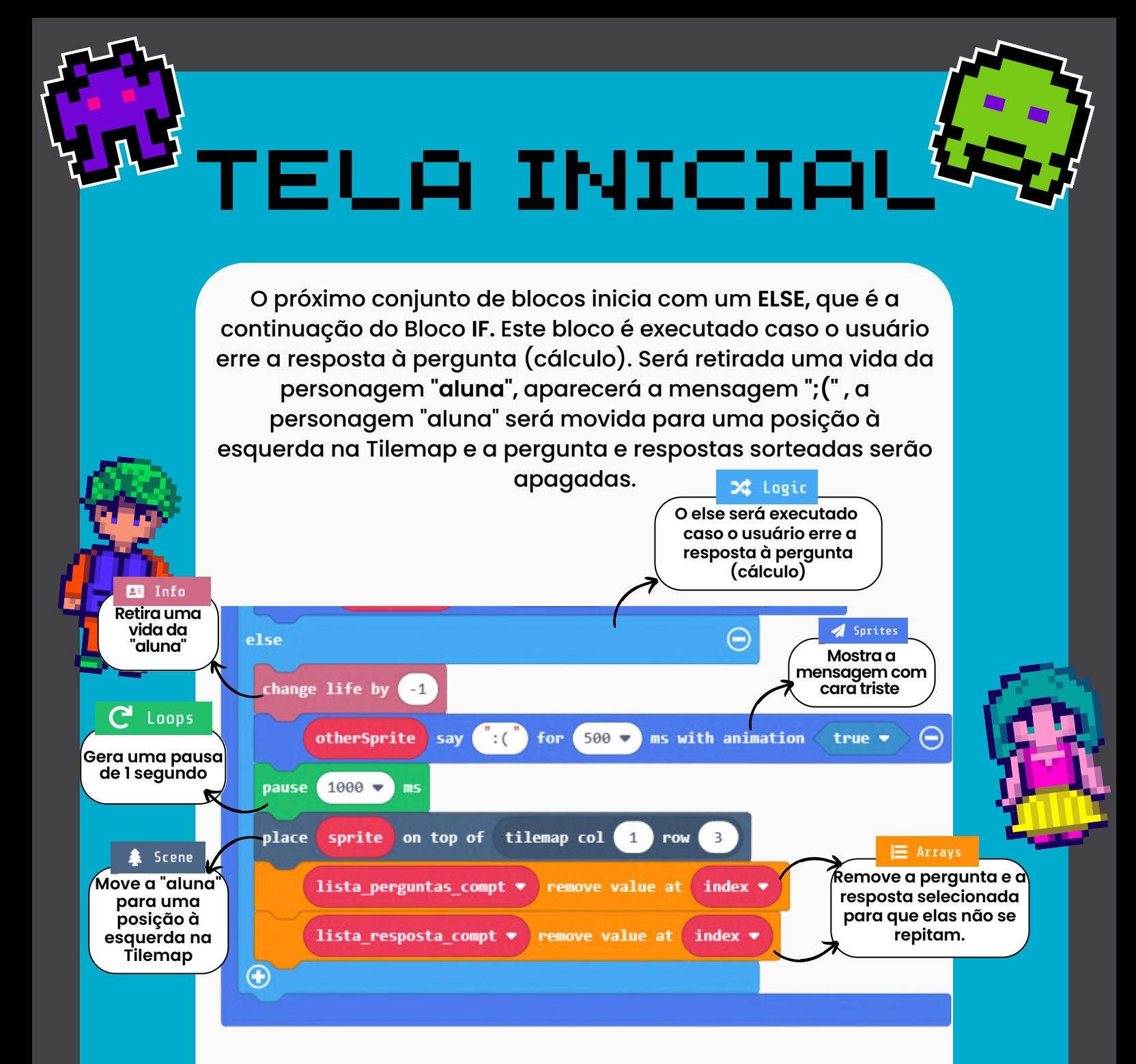

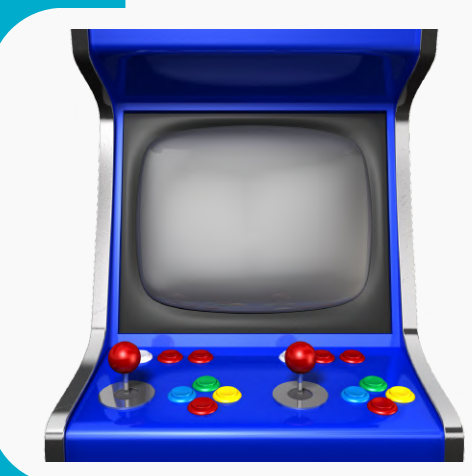

## DESAFIO

Terminado o tutorial, você irá programar a colisão (contato) da "**aluna**" com o "**Professor".** Caso faltem cadernos ele emite uma mensagem, senão, ele realizará perguntas mais difíceis que a dos "**computadores**". Será o desafio mais difícil antes de a "**aluna**" chegar ao **baú.**

**Jogo do Labirinto**

9